# РК-монітор Acer

# Керівництво користувача

Копірайт © 2016. Acer Incorporated Всі права застережено.

Керівництво користувача РК-монітора Acer Перший випуск: 05/2016

До інформації цієї публікації можуть періодично вноситись зміни без зобов'язання повідомляти будь-кого про такі редакції чи зміни. Подібні зміни будуть включені в нові випуски цього керівництва або додаткові документи і публікації. Компанія не дає жодних запевнень чи гарантій, безпосередніх чи опосередкованих, щодо змісту даного документу та повністю відхиляє опосередковані гарантії щодо товарної придатності або відповідності певному призначенню.

Нижче запишіть номер моделі, серійний номер, дату придбання та місце придбання. Серійний номер і номер моделі записані на ярлику, прикріпленому до комп'ютера. Все листування щодо пристрою мусить включати серійний номер, номер моделі та інформацію про придбання.

Жодна частина цієї публікації не може бути відтворена, збережена в файлообмінній системі, передана у будь-якій формі будь-яким чином: в електронній, механічній, ксерокопії, запису тощо, без попередньої згоди у письмовому вигляді від Acer Incorporated.

Керівництво користувача РК-монітора Acer

Номер моделі:  $\Box$ 

Серійний номер: \_\_\_\_\_\_\_\_\_\_\_\_\_\_\_\_\_\_\_\_\_\_\_\_\_\_\_\_\_\_\_\_\_

Дата придбання: \_\_\_\_\_\_\_\_\_\_\_\_\_\_\_\_\_\_\_\_\_\_\_\_\_\_\_\_\_\_\_\_

Місце придбання:

Acer і логотип Acer є зареєстрованими торговими марками Acer Incorporated. Назви виробів інших компаній і торгових марок використовуються лише для позначень і належать їхнім власникам.

# Заради Вашої безпеки і комфорту

## Інструкції з техніки безпеки

Уважно прочитайте ці інструкції. Збережіть цей документ для подальшого користування. Виконуйте всі інструкції та зверніть увагу на всі застереження, позначені на виробі.

## Особливі зауваження щодо РК-моніторів

Наступні явища є нормальними для РК-монітора та не є ознакою проблеми.

- У зв'язку з принципом дії флуоресцентного світла, екран може блимати на початку роботи. Вимкніть вимикач живлення, а потім увімкніть його знову, щоб переконатися, що мерехтіння зникло.
- Ви можете помітити нерівномірний розподіл яскравості на екрані, залежно від фонового малюнка робочого столу.
- РК-екран має 99,99% або більше ефективних пікселів. На ньому можуть з'являтись плями на 0,01% або менше, у вигляді відсутнього пікселя або постійного горіння пікселя.
- У зв'язку з принципом роботи РК-екрану, залишкове зображення на екрані може зберігатися після перемикання на інше зображення, якщо одне і те ж зображення відображається протягом декількох годин. У цьому випадку, екран поступово відновиться, змінюючи зображення, або після вимикання перемикача живлення протягом декількох годин.

## Очищення монітора

Будь ласка, обережно виконуйте ці кроки, щоб очистити монітор:

- Перед очищенням, обов'язково вимкніть монітор.
- Протріть екран і боки та торцеву сторони корпусу м'якою тканиною.

## Доступність

Переконайтеся, що розетка живлення, до якої Ви вмикаєте шнур живлення, розташована якомога ближче до особи, яка користується обладнанням, і до розетки легко дістатися. Коли необхідно вимкнути живлення обладнання, переконайтеся, що вимкнули шнур живлення з розетки електромережі.

#### Безпечне прослуховування

Щоб захистити слух, виконуйте ці інструкції.

- Поступово збільшуйте гучність, поки не почуєте звуки чітко, комфортно і без завад.
- Не збільшуйте рівень гучності після того, як ваш слух пристосувався до поточного рівня.
- Обмежте час прослуховування музики на великій гучності.
- Не збільшуйте гучність, щоб заглушити шумне оточення.
- Уменшіть гучність, якщо не чуєте мову людей поруч із собою.

## Обережно

- Не користуйтеся цим виробом поруч із водою.
- Не розташовуйте виріб на нестійкому візку, стенді або столі. Якщо виріб впаде, він може бути серйозно пошкоджений.
- Отвори призначені для вентиляції, завдяки якій пристрій надійно працює і не перегрівається. Ці отвори неможна закривати або блокувати. Отвори ніколи неможна блокувати, розташовуючи виріб на ліжку, дивані, килимі або іншій подібній поверхні. Цей виріб неможна ні за яких обставин розташовувати поруч або над батареєю або обігрівачем або вбудовувати в меблі, за виключенням випадків, коли забезпечується достатня вентиляція.
- Ніколи не заштовхуйте будь-які предмети в отвори на корпусі, оскільки вони можуть торкнутися деталей під небезпечною напругою або спричинити коротке замикання, через що може статися пожежа або удар струмом. Ніколи не наливайте жодних рідин на або в пристрій.
- Щоб уникнути пошкодження внутрішніх компонентів і запобігти витіканню з батарей, не ставте виріб на поверхні, яка вібрує.
- Ніколи не використовуйте пристрій там, де займаються спортом або фізичними вправами, і де можлива вібрація, які можуть спричинити раптове коротке замикання або пошкодити внутрішні пристрої.

### Користування електроенергією

- Цей виріб мусить споживати такий тип живлення, який позначений на ярлику. Якщо Ви не впевнені, який тип живлення доступний, порадьтеся із дилером або місцевою електрокомпанією.
- Не лишайте нічого на шнурі живлення. Не розташовуйте виріб там, де люди ходитимуть по шнуру.
- Якщо для виробу використовується шнур подовжувача, переконайтеся, що номінальний струм обладнання, підключеного до подовжувача, у суммі не перевищує дозволене для нього значення. Також переконайтеся, що сумма значень номінального струму всіх виробів, підключених до стінної розетки, не перевищує значення для запобіжника.
- Не перенавантажуйте розетку живлення, подовжувач або трійник, підключаючи забагато пристроїв. Загальне навантаження системи мусить не перевищувати 80% значення паралельного ланцюга. Якщо використовуються подовжувач, навантаження мусить не перевищувати 80% значення для входу напруги подовжувача.
- Шнур живлення цього виробу оснащений виделкою із заземленням, яка має три контакти. Виделка підходить лише до розетки мережі із заземленням. Переконайтеся, що розетка надійно заземлена, перш ніж вставляти виделку шнура живлення. Не вставляйте виделку до незаземленої розетки. Зверніться до електрика, щоб дізнатися подробиці.

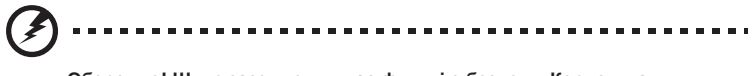

**Обережно! Штир заземлення має функцію безпеки. Користування розеткою живлення, яка неправильно заземлена, може призвести до удару електрострумом та/або травм.**

**Примітка:** Штир заземлення також надійно захищає від несподіваних шумів, створених іншими розташованими поруч електроприладами, які можуть викликати інтерференцію з роботою виробу.

----------------------

• Користуйтеся виробом лише із набором шнура живлення з комплекту. Якщо знадобиться замінити набір шнура живлення, переконайтеся, що новий шнур відповідає таким вимогам:з'ємного типу, сертифікований CSA/у списку UL, тип SPT-2, розрахований мінімум на 7 А 125 В, ухвалений VDE або його еквівалентом; максимальна довжина 4,6 метрів (15 футів).

## Обслуговування виробу

Не намагайтеся полагодити виріб самостійно. Якщо відкрити його або зняти кришки, це може викликати ризик контакту з високою напругою та інші небезпечні наслідки. Зверніться по обслуговування до кваліфікованого обслуговуючого персоналу.

Вимкніть виріб зі стінної розетки і зверніться по кваліфікованого обслуговуючого персоналу, якщо:

- шнур живлення або виделка пошкоджені, порізані або потерті
- На виріб розлилася рідина
- Виріб потрапляв під дощ або на нього потрапила вода
- виріб падав, або був пошкоджений його корпус
- робота виробу суттєво змінилася, що означає необхідність обслуговування
- виріб погано працює попри виконання інструкцій з експлуатації

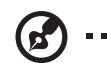

**Примітка:** Регулюйте лише ті засоби контролю, до яких є інструкції з експлуатації. Неправильне регулювання інших засобів контролю може призвести до пошкоджень, після яких звичайно необхідна тривала робота кваліфікованого техніка, щоб повернути виріб до робочого стану.

## Потенційно вибухонебезпечні середовища

Вимикайте пристрій у місцях з потенційно вибухонебезпечною атмосферою, і виконуйте всі вимоги та інструкції. Потенційно вибухонебезпечним середовищем вважаються території, де, зазвичай, рекомендується вимикати двигун. Іскри в таких місцях можуть стати причиною вибуху або пожежі, які можуть призвести до тілесних ушкоджень і навіть летальних випадків. Вимикайте пристрій поряд з бензоколонками на автозаправках. Дотримуйтесь обмежень щодо використання радіообладнання на складах, пунктах зберігання та розподілу палива, на хімічних підприємствах, або в місцях виконання вибухових робіт.

Зони з потенційно вибухонебезпечною атмосферою, зазвичай, хоча і не завжди, позначені належним чином. Це такі місця як нижні палуби кораблів, засоби перевезення чи сховища хімічних речовин, автомобілі на стисненому нафтовому газі (на зразок пропану або бутану), ділянки, де забруднене повітря містить хімікати, або дрібні частинки, такі як зерновий, пиловий або металевий порох.

## Додаткова інформація про безпеку

Пристрій та його аксесуари можуть містити маленькі частини. Тримайте їх у недоступних для малих дітей місцях.

## Інформація про переробку ІТ-обладнання

Компанія «Acer» приділяє велике значення питанню охорони навколишнього середовища та вважає переробку у вигляді вторинної переробки та утилізації вживаного обладнання, в якості одного з головних пріоритетів компанії по зменшенню навантаження на навколишнє середовище.

Ми, працівники компанії «Acer», чітко усвідомлюємо екологічні наслідки нашої діяльності і прагнемо визначити та забезпечити найкращі методики роботи, націлені на зменшення впливу нашої продукції на навколишнє середовище.

Додаткову інформацію та допомогу в питаннях утилізації можна отримати, відвідавши цей сайт: [http://www.acer-group.com/public/Sustainability](http://www.acer-group.com/public/Sustainability/sustainability01.htm)

Відвідайте сайт [www.acer-group.com](http://www.acer-group.com), де ви зможете отримати додаткову інформацію про особливості та переваги іншої нашої продукції.

"Для використання в офісних приміщеннях з особливим контрольованим освітленням для уникнення відбиття від екрана" "Тільки для внутрішнього використання та ігрових цілей в приміщеннях з особливим контрольованим освітленням для уникнення відбиття від екрана"

## Інструкції щодо утилізації

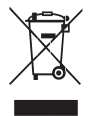

Не викидайте це електронний пристрій у відро для сміття. Щоб звести забруднення до мінімуму і забезпечити максимальний захист навколишнього середовища, цей пристрій підлягає переробці. Детальніше про вимоги щодо Відходів Електронного та Електричного Виробництва (WEEE) дізнайтеся тут:[http://www.acer-group.com/public/Sustainability](http://www.acer-group.com/public/Sustainability/sustainability01.htm)

## Пояснення стосовно пікселів РК дисплею

РК пристрій виготовлений із застосуванням високоточних технологій виробництва. Однак, деякі пікселі можуть час від часу випадати або з'являтися у вигляді чорних або червоних точок. Це ніяк не впливає на записане зображення і не є несправністю.

Цей продукт активовано для управління енергоживленням:

- Активація сплячого режиму дисплею через 15 хвилин бездіяльності користувача.
- Активація сплячого режиму дисплею через 30 хвилин бездіяльності користувача.
- Комп'ютер виводиться з режиму сну натисканням кнопки живлення.

## Поради та інформація для зручного використання

Після тривалого користування, у користувачів комп'ютера можуть виникнути скарги на надмірну напругу очей і головний біль. Користувачі також часто ризикують отримати фізичну травму після довгих годин роботи за комп'ютером. Тривала робота, неправильна постава, незадовільний стиль роботи, напруження, порушення умов роботи і особистого здоров'я та інші чинники, значно збільшують ризик виникнення фізичних ушкоджень.

Неправильне використання комп'ютера може призвести до появи зап'ястного синдрому, тендиніту, тендовагініту або інших скелетно-м'язових захворювань. В кисті, зап'ясті, руці, плечах, шиї або спині, можуть з'явитися наступні симптоми:

- оніміння, печія або поколювання
- ниття, болісне відчуття або чутливість
- біль, набряклість або пульсація
- задубіння або скутість
- відчуття холоду або слабкість

Якщо у вас з'явились ці симптоми, або будь-який інший періодичний або постійний дискомфорт та/або болі, пов'язані з використанням комп'ютера, негайно проконсультуйтеся з лікарем і проінформуйте про це відділ безпеки та охорони праці вашої компанії.

У наступному розділі наведено поради для більш комфортного використання комп'ютера.

#### Пошук своєї зони комфорту

Знайдіть свою комфортну зону: налаштуйте кут огляду монітора, візьміть підставку для ніг або відрегулюйте висоту крісла для досягнення максимального комфорту. Дотримуйтесь наступних порад:

- не сидіть надто довго в одній позі
- не сутультесь та/або не відхиляйтесь назад
- регулярно вставайте і ходіть, щоб зняти напругу в м'язах ніг

viii

#### Піклуйтесь про свій зір

Тривалий перегляд монітору, неправильно підібрані окуляри або контактні лінзи, відблиски, надмірне освітлення кімнати, погане фокусування екрану, використання дрібного шрифту і недостатньо контрастний дисплей, все це напружує зір. У наступних розділах подано поради стосовно того, як зменшити надмірне напруження очей.

Очі

- Регулярно давайте очам відпочити.
- Регулярно давайте очам відпочивати, відводьте погляд від монітора і дивіться на який-небудь віддалений предмет.
- Часто кліпайте, щоб зволожувати очі.

Дисплей

- Тримайте дисплей в чистоті.
- Тримайте голову вище рівня верхнього краю дисплею, щоб погляд падав вниз на середину дисплея.
- Відрегулюйте яскравість та/або контраст дисплею до комфортного рівня, щоб поліпшити читацьку здатність тексту і чіткість графіки.
- Уменшіть мерехтіння і відображення наступним чином:
	- встановіть дисплей боком до вікна або джерела світла
	- уменшіть освітленість в кімнаті за допомогою фіранок, штор або жалюзі
	- використовуйте робоче освітлення
	- змініть кут огляду дисплею
	- використовуйте фільтр, що зменшує яскравість світла
	- зверху, на передньому краї дисплея, встановіть козирок, наприклад, картонну смужку
- Намагайтесь не дивитись на дисплей під незручним кутом.
- Не дивіться довго на джерела яскравого світла, такі як відкриті вікна.

#### Виробіть правильний стиль роботи

Виробіть у себе наступні звички, щоб зробити роботу на комп'ютері більш спокійною і продуктивною:

- Регулярно робіть короткі та часті перерви.
- Виконуйте вправи для розминки тіла.
- Дихайте свіжим повітрям якомога частіше.
- Регулярно робіть фізичні вправи і ведіть здоровий образ життя.

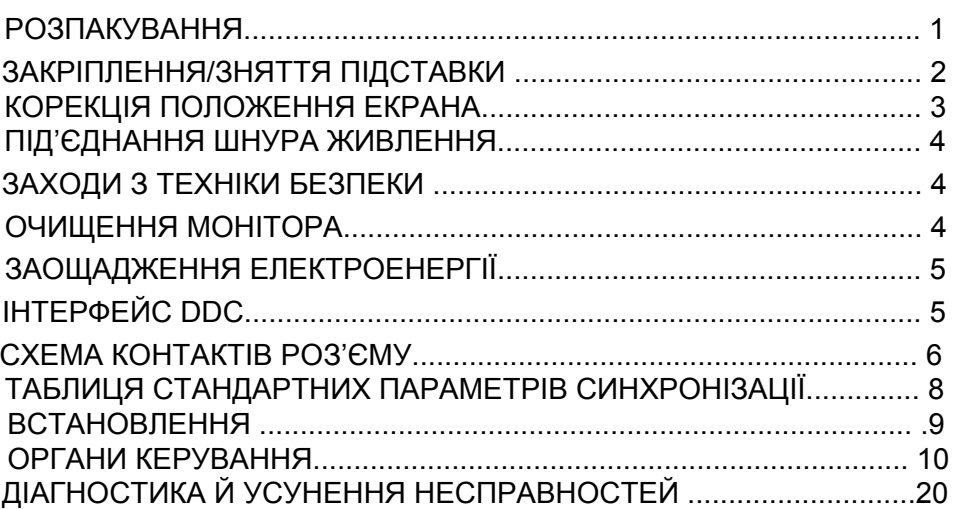

#### <span id="page-9-0"></span>**Відкрийте пакет**

Коли ви відкриваєте коробку, будь ласка, перевірте, чи вказані нижче елементи заповнені, і, будь ласка, зберігайте пакувальні матеріали для подальшої доставки.

- 
- РК-монітор Короткий посібник Шнур живлення
	- змінного струму

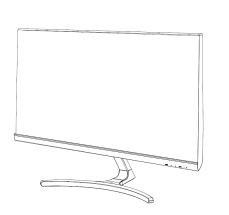

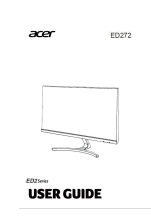

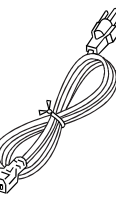

- Кабель сигналу HDMI (додатково)
- D підсигнальна лінія Адаптер
- 

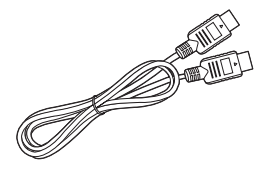

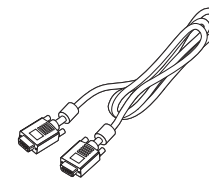

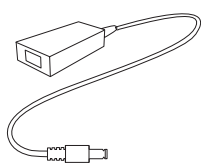

## <span id="page-10-0"></span>Установіть / зніміть підставку

Примітка. Розпакуйте монітор та основу. Обережно покладіть  $\boldsymbol{\omega}$ монітор обличчям вниз на гладку поверхню - полотняну тканину, щоб не подряпати екран.

1:

2:

Підключіть стрілу монітора та підставку до монітора, як показано на малюнку.

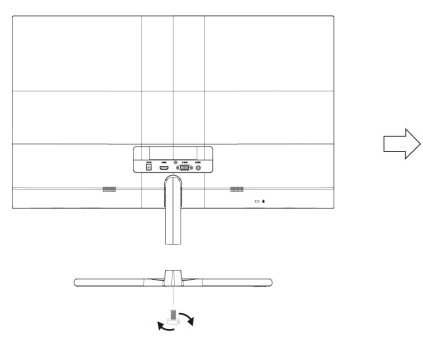

Затягніть основу до ручки підставки монітора.

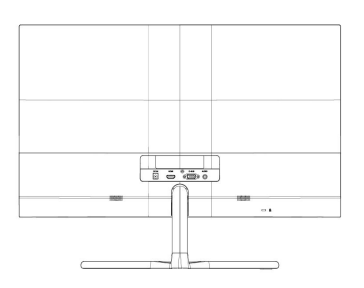

## <span id="page-11-0"></span>• **С дщмп**

Див. Наведену нижче ілюстрацію для прикладу діапазону нахилу. Тільки у найвищій точці можна встановити висоту 20 градусів висоти

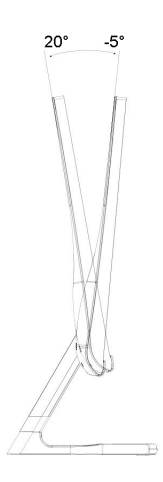

## <span id="page-12-0"></span>*ПІД'ЄДНАННЯ ШНУРА ЖИВЛЕННЯ*

- Спочатку переконайтеся, що шнур живлення, який ви збираєтеся використати, відповідає вимогам вашого регіону.
- Даний монітор обладнано універсальним джерелом живлення, яке забезпечує роботу в електромережах змінного струму з напругою 100–120 В або 220–240 В. Налаштування користувачем не потрібне.
- Під'єднайте один кінець шнура живлення до входу змінного струму, а другий кінець до розетки змінного струму.
- Для монітора, під'єднаного до мережі з напругою 120 В змінного струму: Використовуйте з'єднувальний шнур з номенклатури UL, провід типу SVT та вилку, розраховану на 10 А та 125 В.
- Для монітора, під'єднаного до мережі з напругою 220–240 В змінного струму (за межами США): Використовуйте з'єднувальний шнур, який складається з проводу H05VV-F і вилки, розрахованої на 10 A та 250 В. Цей шнур повинен мати всі підтвердження безпечності, необхідні для країни, в якій встановлюється обладнання.

# <span id="page-12-1"></span>*ЗАХОДИ З ТЕХНІКИ БЕЗПЕКИ*

- Не розміщуйте монітор або інші важкі об'єкти на шнурі живлення, щоб уникнути його пошкодження.
- Не піддавайте монітор впливу дощу, надмірної вологи або пилу.
- Не перекривайте вентиляційні отвори та щілини монітора. Встановлюйте монітор лише там, де забезпечено достатній рівень вентиляції.
- Не розміщуйте монітор на яскравому тлі або там, де промені сонця чи іншого джерела світла можуть відбиватися на екрані. Розмістіть монітор трохи нижче рівня очей.
- Під час перевезення монітора дійте з обережністю.
- Намагайтеся уникати ударів і подряпин екрана, оскільки від крихкий.
- З метою запобігання пошкодження монітора, не піднімайте монітор за його підставку.

## <span id="page-12-2"></span>*ОЧИЩЕННЯ МОНІТОРА*

Під час очищення монітора ретельно дотримуйтесь поданих нижче вказівок.

- Перед очищенням від'єднайте монітор від мережі живлення.
- Обережно протирайте екран, бокові та передні частини корпусу м'якою тканиною.
- **• НІКОЛИ НЕ РОЗПИЛЮЙТЕ ТА НЕ ПРОЛИВАЙТЕ РІДИНУ БЕЗПОСЕРЕДНЬО НА ЕКРАН АБО КОРПУС.**
- **• ДЛЯ КОРПУСУ АБО РК-ДИСПЛЕЯ НЕ ВИКОРИСТОВУЙТЕ ОЧИСНИКИ НА ОСНОВІ АМІАКУ АБО СПИРТУ.**
- Acer не несе відповідальності за пошкодження через застосування очисників, що містять аміак або спирт.

## <span id="page-13-0"></span>*ЗАОЩАДЖЕННЯ ЕЛЕКТРОЕНЕРГІЇ*

Монітор переводиться в режим «Заощадження електроенергії» сигналом керування від контролера дисплея, про що свідчить жовтий світлодіод.

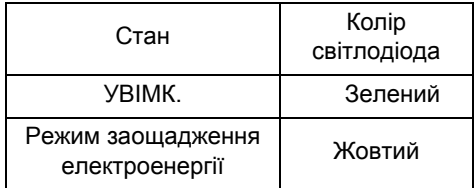

Режим заощадження електроенергії триває, доки не перестане подаватися сигнал керування або не буде активовано клавіатуру чи мишу. Час повернення до активного стану становить 3 секунди.

## <span id="page-13-1"></span>*ІНТЕРФЕЙС DDC*

Налаштування монітора може бути виконано автоматично через протокол DDC, якщо він підтримується вашою системою. DDC (англ.: канал відображення даних) – це протокол зв'язку, через який монітор автоматично повідомляє основну систему про свої можливості, наприклад, про підтримувану роздільну здатність екрану та відповідні параметри синхронізації. Цей монітор підтримує стандарт DDC2B.

## <span id="page-14-0"></span>Інтерфейс шпильки розповсюдження

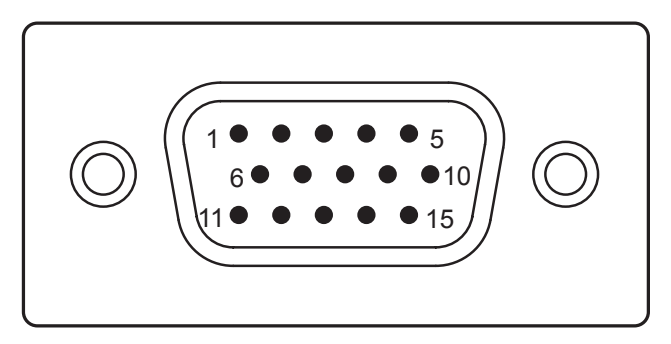

15-контактний сигнал з кольоровим дисплеєм

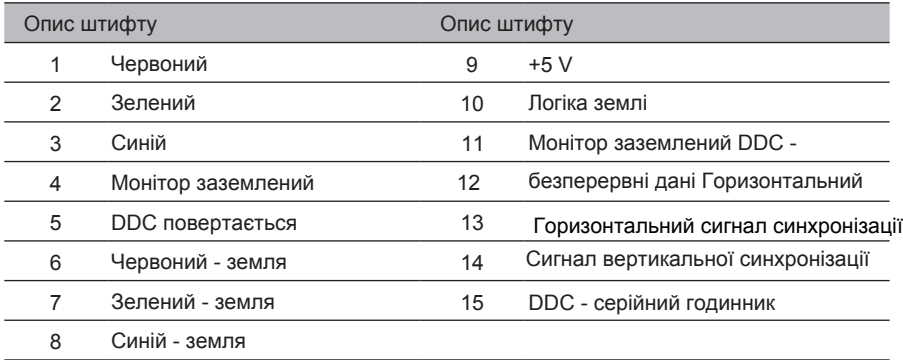

## *СХЕМА КОНТАКТІВ РОЗ'ЄМУ*

## 19-контактний сигнальний кабель кольорового дисплея\*

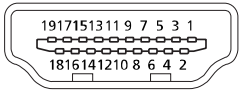

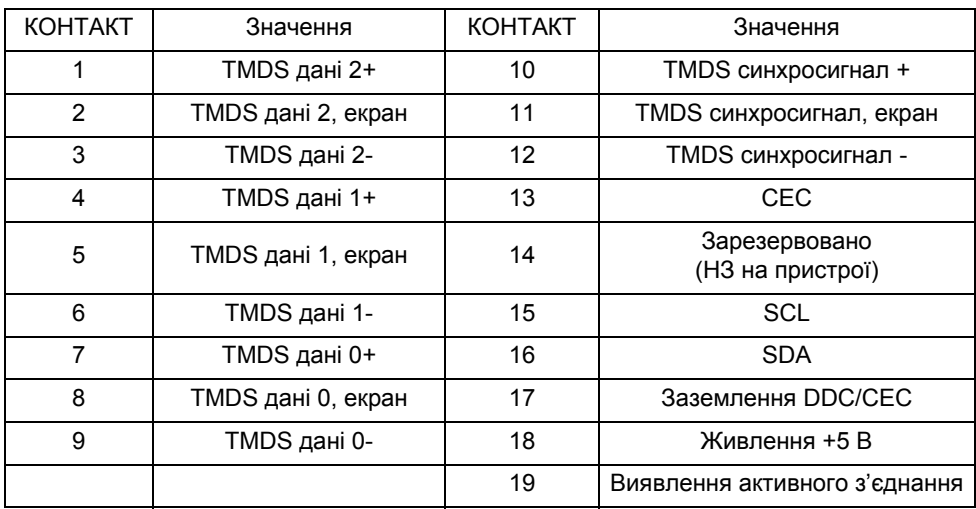

## <span id="page-16-0"></span>*ТАБЛИЦЯ СТАНДАРТНИХ ПАРАМЕТРІВ СИНХРОНІЗАЦІЇ*

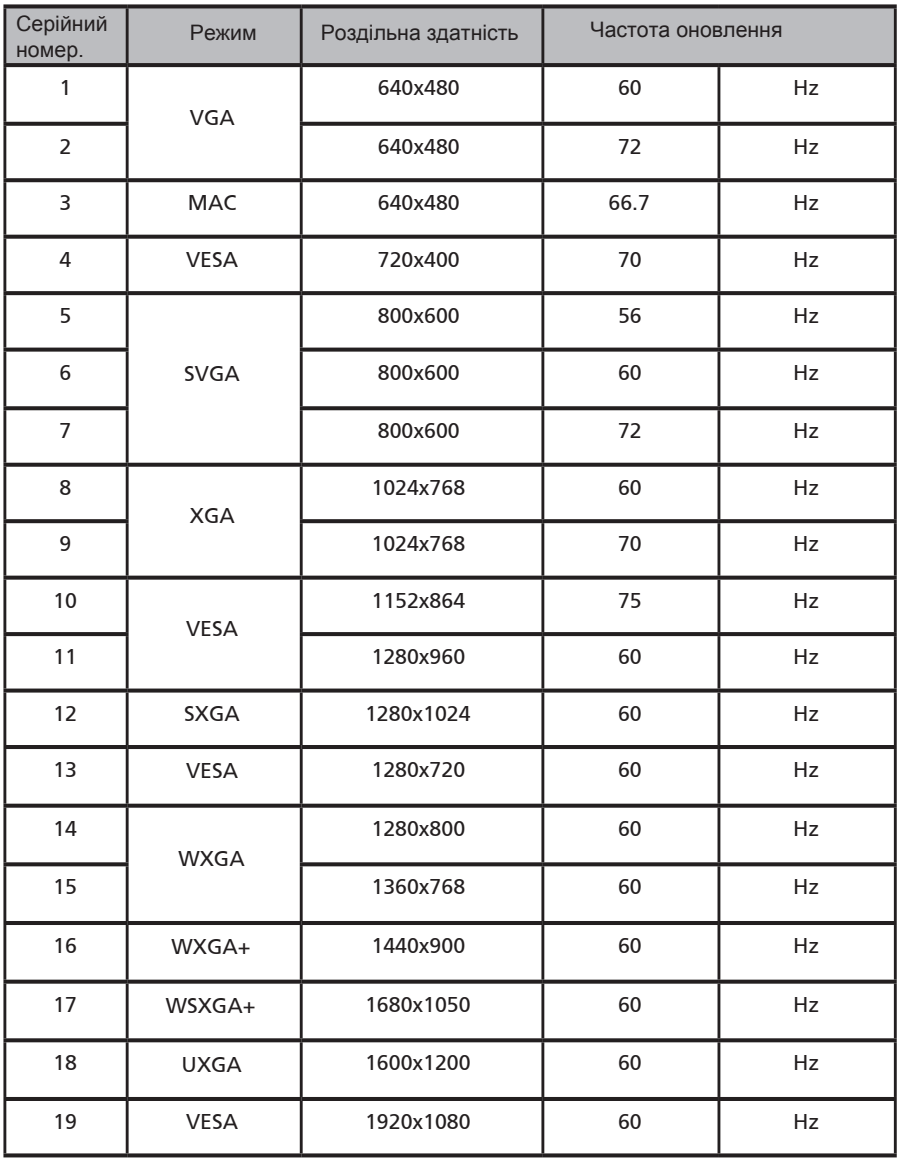

## <span id="page-17-0"></span>Встановити

Виконайте ці кроки, щоб встановити монітор у вашій системі хосту.

#### Крок

- 1 Підключіть сигнальний кабель
	- a Переконайтеся, що монітор і комп'ютер обидва вимкнені.
	- b Підключіть відеокабель VGA до комп'ютера.
	- c З'єднайте цифрові лінії (тільки для моделей з двома входами).
		- (1) Переконайтеся, що монітор та комп'ютер обидва вимкнені.
		- (2) кабель HDMI
			- a. Будь ласка, переконайтесь, що монітор і комп'ютер обидва вимкнені.
			- b. Підключіть кабель HDMI до комп'ютера.
- 2 Підключіть шнур живлення

Підключіть шнур живлення до монітора та підключіть його до належним чином заземленого розетки змінного струму.

3 Увімкніть монітор та комп'ютер

Увімкніть монітор, перш ніж увімкнути комп'ютер. Цей порядок дуже важливий.

4 Якщо монітор все ще не працює, див. Розділ "Діагностика", щоб визначити проблему.

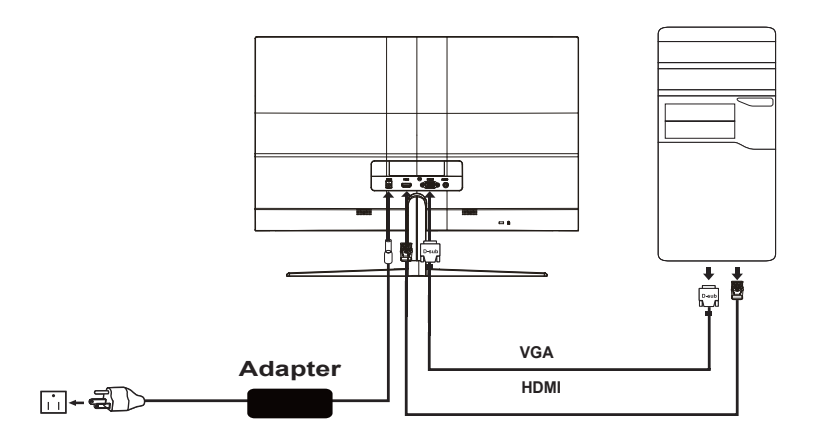

Щоб запобігти пошкодженню монітора, не піднімайте монітор через цей кріплення.

<span id="page-18-0"></span>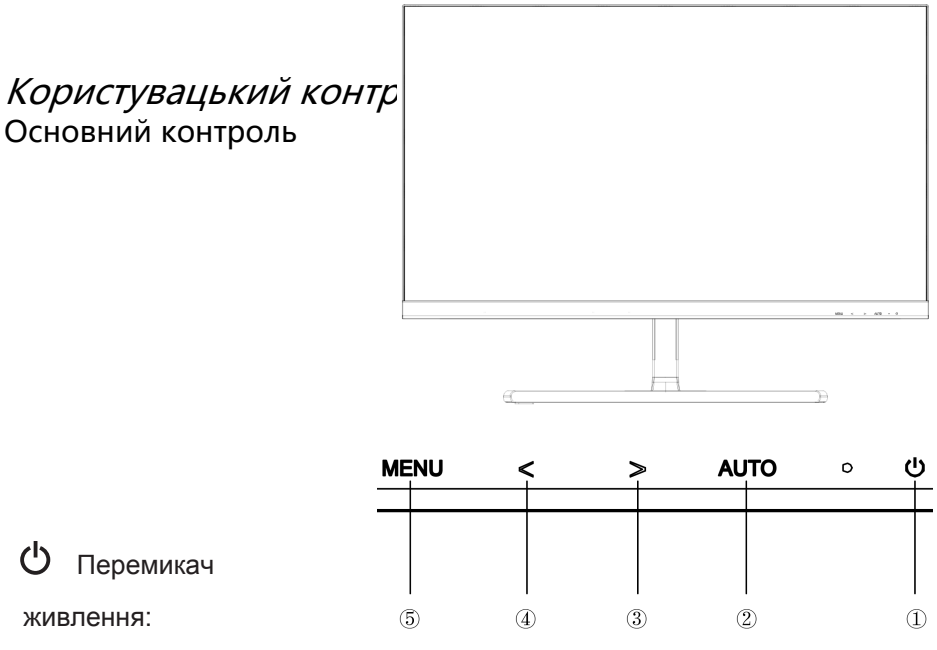

Увімкніть або вимкніть монітор.

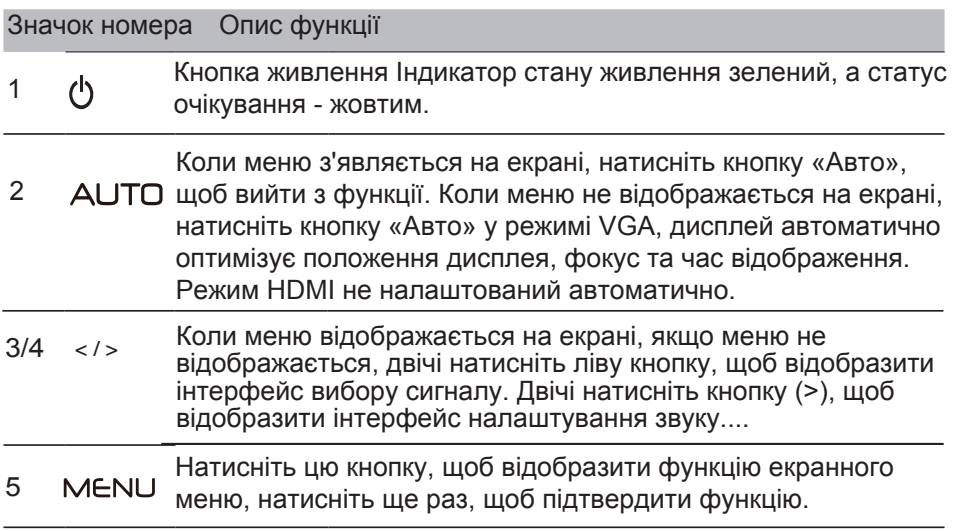

#### Регулювання настройок екранного меню

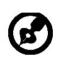

Примітка: Наступна інформація наведена виключно в довідкових цілях. Реальні характеристики можуть відрізнятися від зазначених.

Екранне меню (OSD) можна використовувати для регулювання настройок вашого РК-монітору. Натисніть клавішу MENU, щоб відкрити екранне меню. Можна використовувати екранне меню для регулювання якості зображення, положення екранного меню і загальних настройок. Розширені настройки шукайте на сторінці:

#### **Головна сторінка**

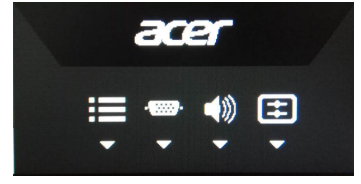

- 1. Меню функцій
- 2. Вибір джерела вхідного сигналу
- 3. Обсяг
- 4. Меню функцій

#### **Вмикання та вимикання Режим**

Відкрийте елемент керування Режим, увімкніть або вимкніть Режим за допомогою стрілок регулювання (OFF (ВИМК)/ON (УВІМК)) та виберіть який профіль використовувати (Див. розділ про екранне меню для отримання додаткової інформації).

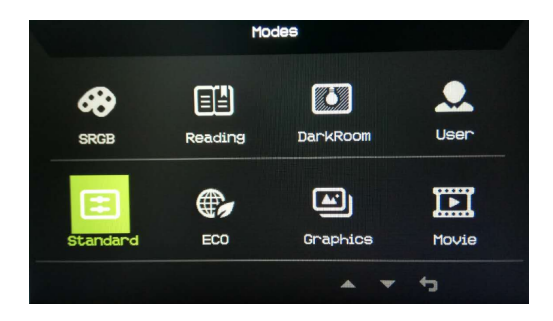

#### **Регулювання Volume (Гучності)**

Відкрийте елемент керування Volume (Гучності) та встановіть Volume (Гучність) за допомогою стрілок. По завершенні використовуйте для повернення на рівень назад.

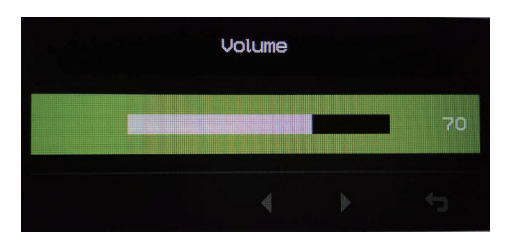

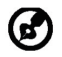

Примітка: Налаштування елементу керування гучності, а також еквалайзера на інші настройки, окрім центрального положення, може збільшити вихідну напругу навушників/головних телефонів і, як наслідок, рівень звукового тиску.

#### **Вибір Input (Входу)**

Відкрийте елемент керування вхідного сигналу та виберіть HDMI, VGA. По завершенні використовуйте (для повернення на рівень назад.

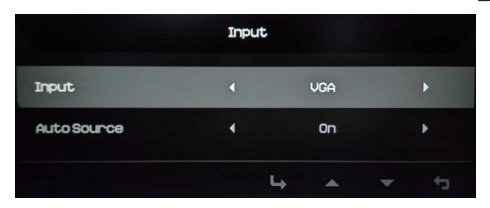

### Сторінка функцій

Відкрийте сторінку функцій для вибору параметрів Picture (Зображення), Color (Колір), Audio (Звук), Gaming (Ігри), OSD або System (Система), та за допомогою стрілок відрегулюйте настройки, які ви хочете. На цій сторінці також можна переглянути основну інформацію про ваш монітор По завершенні використовуйте + для повернення на рівень назад.

**Налаштування Picture (Зображення)**

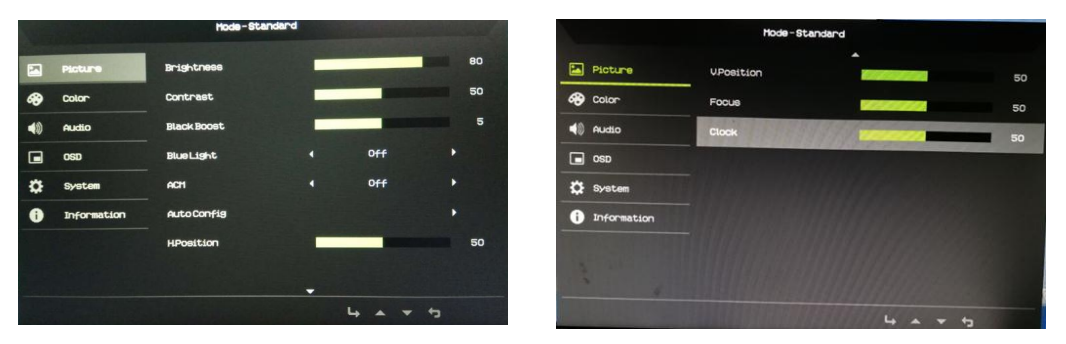

- 1. Натисніть клавішу MENU, щоб відкрити екранне меню.
- 2. У екранному меню за допомогою клавіш ▲/▼ виберіть Picture (Зображення). Потім перейдіть до елемента керування зображення, який хочете налаштувати.
- 3. Використовуйте клавіши  $\blacktriangleleft / \blacktriangleright$  для налаштування шкали з повзунком.
- 4. Меню Picture (Зображення) можна використовувати для налаштування Brightness (Яскравість), Contrast (Контрастність), Black Boost (Підсилення чорного), Blue Light (Синє світло), ACM та Super Sharpness (Супер Різкість).
- 5. Brightness (Яскравість): Налаштуйте яскравість від 0 до 100.

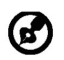

Примітка: Налаштовує баланс між світлими і темними відтінками.

6. Contrast (Контрастність): Налаштуйте контрастність від 0 до 100.

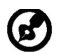

Примітка: Встановлює ступінь відмінності між світлими і темними ділянками.

- 7. Black Boost (Підсилення чорного): Підвищує інтенсивність рівню темного кольору дисплея – темні частини будуть менш темні. Чим вище рівень, тим вище підсилення.
- 8. Blue Light (Синє світло): Відфільтровує синє світло завдяки налаштуванню різних рівнів Blue Light (Синього світла) - 80%, 70%, 60%, 50%.

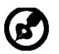

Примітка: Більш високі значення дозволяють пропускати більше синього світла. Для кращого захисту, вибирайте більш низьке значення.

9. ACM: Увімкнення або вимкнення ACM. Вимкнено за умовчанням.

#### **Налаштування Color (Кольору)**

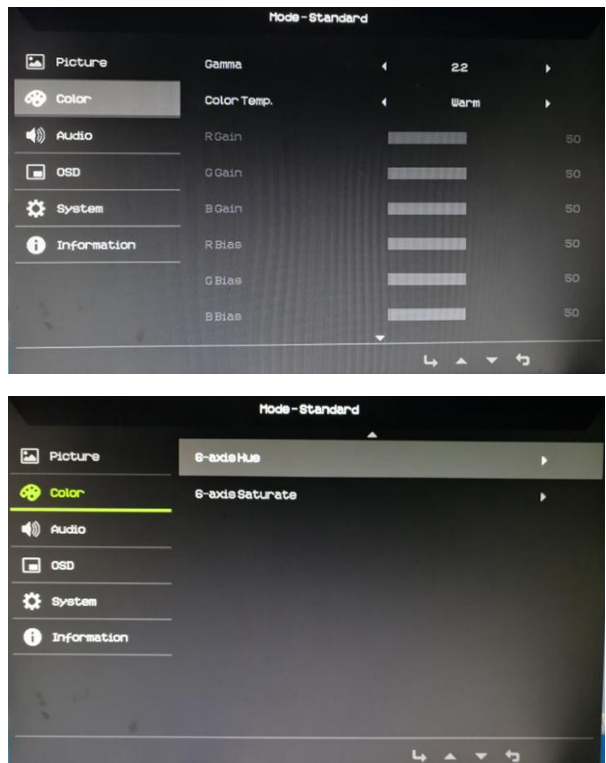

- 1. Натисніть клавішу MENU, щоб відкрити екранне меню.
- 2. У екранному меню за допомогою клавіш д/ твиберіть Color (Колір). Потім перейдіть до елемента керування зображення, який хочете налаштувати.
- 3. Для вибору параметру використовуйте клавіши  $\blacktriangleleft/\blacktriangleright$ .
- 4. Режим Gamma (Гамма) дозволяє регулювати тон яскравості. Значення за умовчанням - 2,2 (стандартне значення для Windows).
- 5. Color temperature (Температура кольору): За умовчанням Warm (Тепла). Ви можете вибрати Cool (Холодна), Warm (Тепла), Bluelight (Синє світло) або User (Користувацька).
- 6. Режим sRGB необхідний для відтворення зображення з кращим узгодженням кольорів на периферійних пристроях, наприклад, цифрових фотокамерах або принтерах.
- 7. 6-axis Hue (6-осьовий Відтінок): Регулює відтінок red (червоного), green (зеленого), blue (синього), yellow (жовтого), magenta (пурпурного) та cyan (блакитного) кольорів.
- 8. 6-axis Saturate (6-осьова Насиченість): Регулює насичення red (червоного), green (зеленого), blue (синього), yellow (жовтого), magenta (пурпурного) та cyan (блакитного) кольорів.

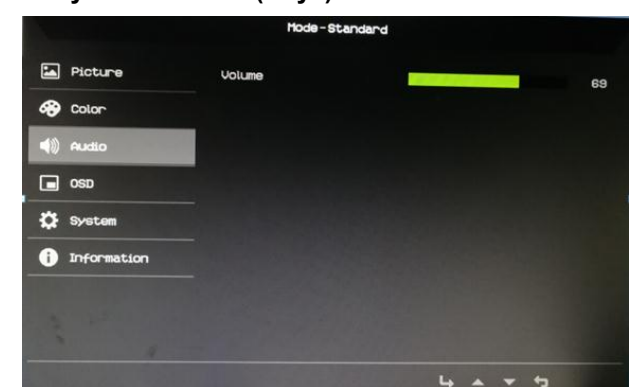

#### **Налаштування Audio (Звук)**

- 1. Натисніть клавішу MENU, щоб відкрити екранне меню.
- 2. На екранном меню за допомогою клавіш  $\triangle$  и виберіть Audio (Звук). Потім перейдіть до елемента керування зображення, який хочете налаштувати.
- 3. Для вибору параметру використовуйте клавіши  $\blacktriangleleft/\blacktriangleright$ .
- 4. Гучність Регулювання гучності.

#### **Налаштування OSD**

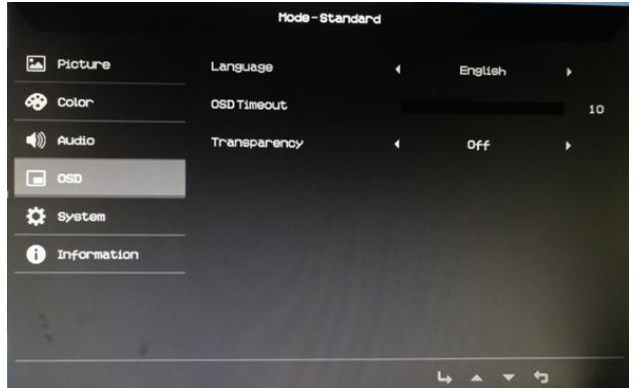

- 1. Натисніть клавішу MENU, щоб відкрити OSD.
- 2. На екранном меню за допомогою клавіш ▲/▼ виберіть OSD. Потім перейдіть до параметра, який хочете змінити.
- 3. Використовуйте клавіши ◀/▶ для налаштування будь-якої шкали з повзунком.
- 4. Language (Мова): Встановіть мову екранного меню.
- 5. OSD timeout (Час очікування екранного меню): Налаштуйте затримку перед вимкненням екранного меню.
- 6. Transparency (Прозорість): Виберіть Transparency (Прозорість) під час ігрового режиму. Прозорість може бути 0% (OFF (ВИМК)), 20%, 40%, 60% або 80%.
- 7. Refresh rate num (Частота оновлення): Відображення поточної частоти оновлення панелі на екрані.

#### **Регулювання System (Система)**

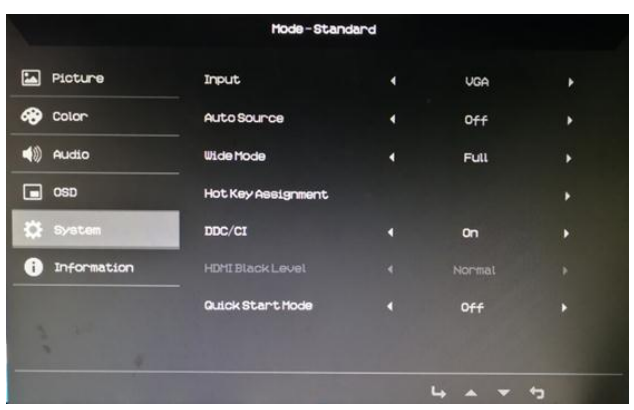

- 1. System (Системне) меню можна використовувати для вибору параметрів, таких як Input (Вхід), Wide Mode (Режим "Широкий") і Power LED (Індикатор живлення).
- 2. Натисніть клавішу MENU, щоб відкрити екранне меню.
- 3. На екранном меню за допомогою клавіш  $\triangle$  и виберіть System (Система). Потім перейдіть до настройки, яку хочете налаштувати.
- 4. Для вибору настройки використовуйте клавіши  $\blacktriangleleft/\blacktriangleright$ .
- 5. Введення: виберіть джерело з VGA, HDMI.
- 6. Auto Source: автоматично шукає наявні джерела вхідних даних.
- 7. Режим широкоекранного режиму: Ви можете вибрати співвідношення сторін для використання. Параметри - це повноекранний, аспект і 1: 1.
- 8. Гаряча клавіша призначення: виберіть гарячу клавішу 1 або функцію "гарячої клавіші 2".
- 9. DDC / CI: монітор можна встановити за допомогою програмного забезпечення ПК.

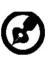

Примітка. DDC / CI (абревіатура інтерфейсу каналу відображення даних / команд) може використовуватися для відправки дисплеїв за допомогою програмного забезпечення.

10. сигналу HDMI. Параметри є нормальними та низькими. HDMI Black Level: Ви можете вибрати рівень чорнила за джерелом

11. Режим швидкого запуску: швидко ввімкніть монітор.

#### **UK-18**

#### **Інформація про пристрій**

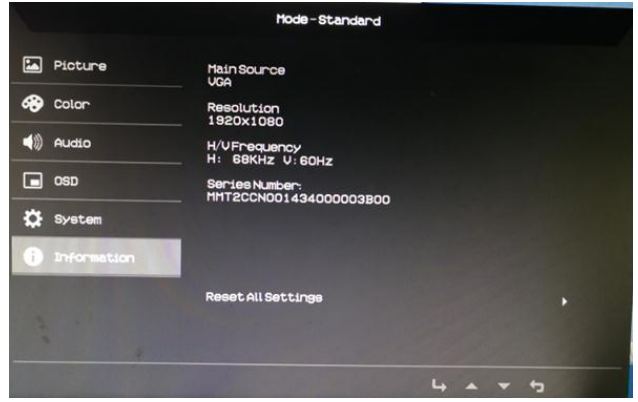

- 1. Натисніть клавішу MENU, щоб відкрити OSD.
- 2. За допомогою клавіш ▲/▼ виберіть Information (Інформація) для перегляду основної інформації про монітор та поточного входу.
- 3. Reset (Скидання): Скидання всіх настройок до заводських.

## <span id="page-28-0"></span>*ДІАГНОСТИКА Й УСУНЕННЯ НЕСПРАВНОСТЕЙ*

Перш ніж відправляти РК-монітор на сервісне обслуговування, перевірте поданий нижче список несправностей та спробуйте самостійно усунути проблему.

## (Режим HDMI/VGA)

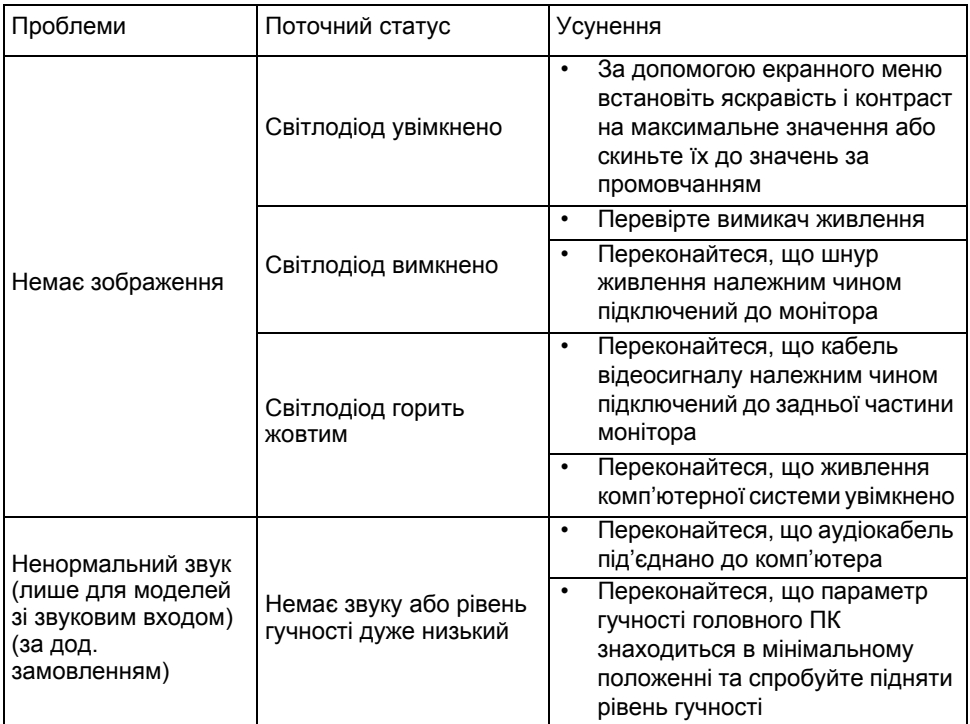

# CE

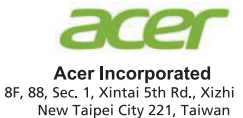

## **Declaration of Conformity**

We.

**Acer Incorporated** 

8F, 88, Sec. 1, Xintai 5th Rd., Xizhi, New Taipei City 221, Taiwan

And,

Acer Italy s.r.l.

Via Lepetit, 40, 20020 Lainate (MI) Italy Tel: +39-02-939-921, Fax: +39-02 9399-2913 www.acer.it

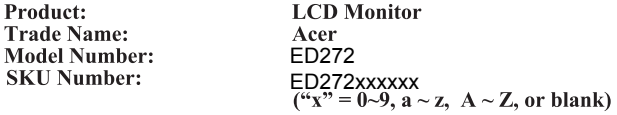

We, Acer Incorporated, hereby declare under our sole responsibility that the product described above is in conformity with the relevant Union harmonization legislations as below Directive and following harmonized standards and/or other relevant standards have been applied:

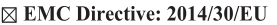

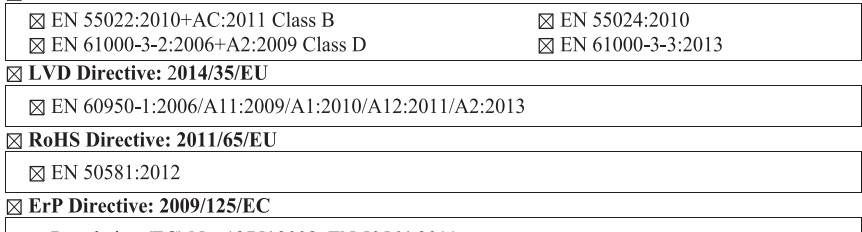

⊠ Regulation (EC) No. 1275/2008; EN 50564:2011

Year to begin affixing CE marking: 2017.

 $\n *l*$ 

RU Jan / Sr. Manager Acer Incorporated (Taipei, Taiwan)

**30/09/2017 Date** 

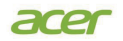

**Acer America Corporation** 333 West San Carlos St., Suite 1500 San Jose, CA 95110 U. S. A. Tel : 254-298-4000 Fax : 254-298-4147 www.acer.com

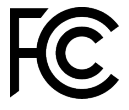

#### **Federal Communications Commission Declaration of Conformity**

This device complies with Part 15 of the FCC Rules. Operation is subject to the following two conditions: (1) this device may not cause harmful interference, and (2) this device must accept any interference received, including interference that may cause undesired operation.

The following local Manufacturer /Importer is responsible for this declaration:

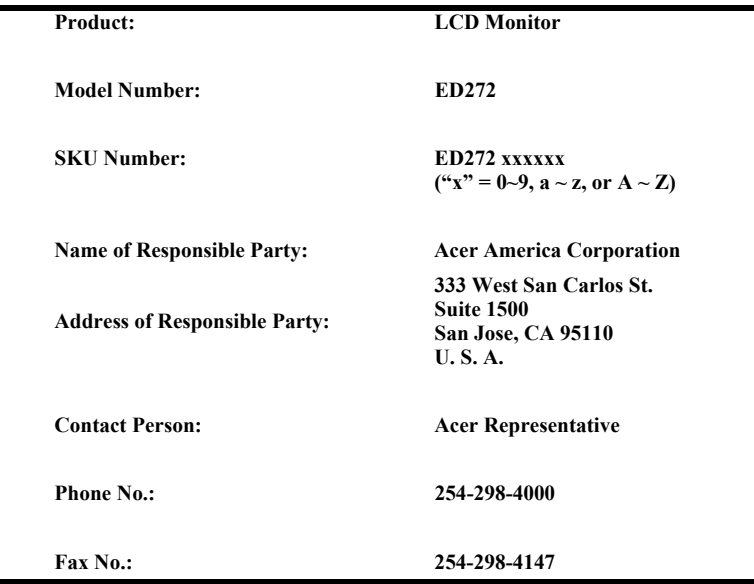